# NX-OS용 MSDP를 사용하여 Anycast RP 구성

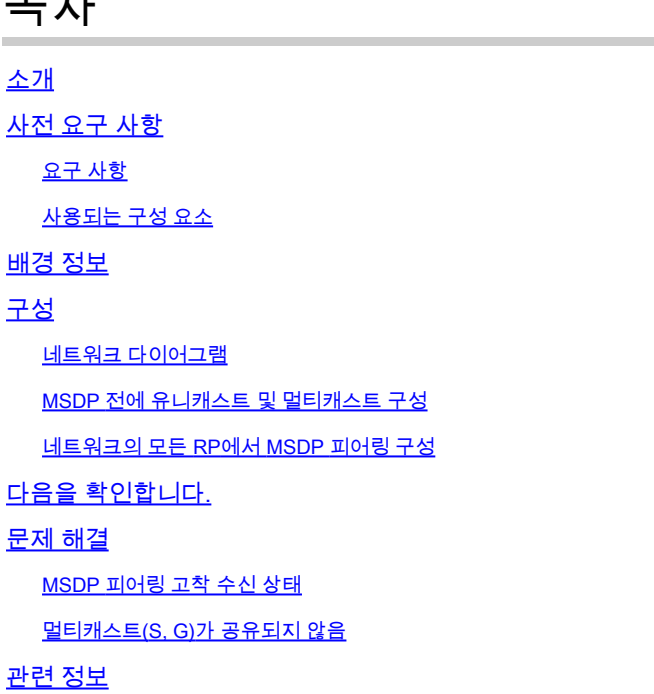

## 소개

목차

이 문서에서는 NX-OS 모드로 실행 중인 Nexus 스위치에서 MSDP를 사용하여 Anycast RP를 구성 하는 방법에 대해 설명합니다.

## 사전 요구 사항

요구 사항

다음 항목에 대해 알고 있는 것이 좋습니다.

- NX-OS 유니캐스트 라우팅
- NX-OS 멀티캐스트 라우팅
- [MSDP\(Multicast Source Discovery Protocol\)](/content/en/us/td/docs/dcn/nx-os/nexus9000/103x/configuration/multicast/cisco-nexus-9000-series-nx-os-multicast-routing-configuration-guide-release-103x/m_9k_configuring_msdp_9x.html#concept_E89C6C3FD91849EC80B60ADF9790A541)
- 애니캐스트 랑데부 포인트(Anycast RP)

### 사용되는 구성 요소

이 문서의 정보는 특정 랩 환경의 디바이스를 토대로 작성되었습니다. 이 문서에 사용된 모든 디바 이스는 초기화된(기본) 컨피그레이션으로 시작되었습니다. 현재 네트워크가 작동 중인 경우 모든 명령의 잠재적인 영향을 미리 숙지하시기 바랍니다.

이 문서의 정보는 NXOS 버전 9.3.9를 사용하는 Cisco Nexus 9000을 기반으로 합니다.

## 배경 정보

Anycast-RP 프로토콜은 동일한 라우팅 도메인에서 둘 이상의 PIM 라우터 간에 RP 역할을 공유하 는 데 더 많이 사용되지만 MSD[P도 사용할 수 있습니다](https://datatracker.ietf.org/doc/html/rfc3618#section-9).

## 구성

### 네트워크 다이어그램

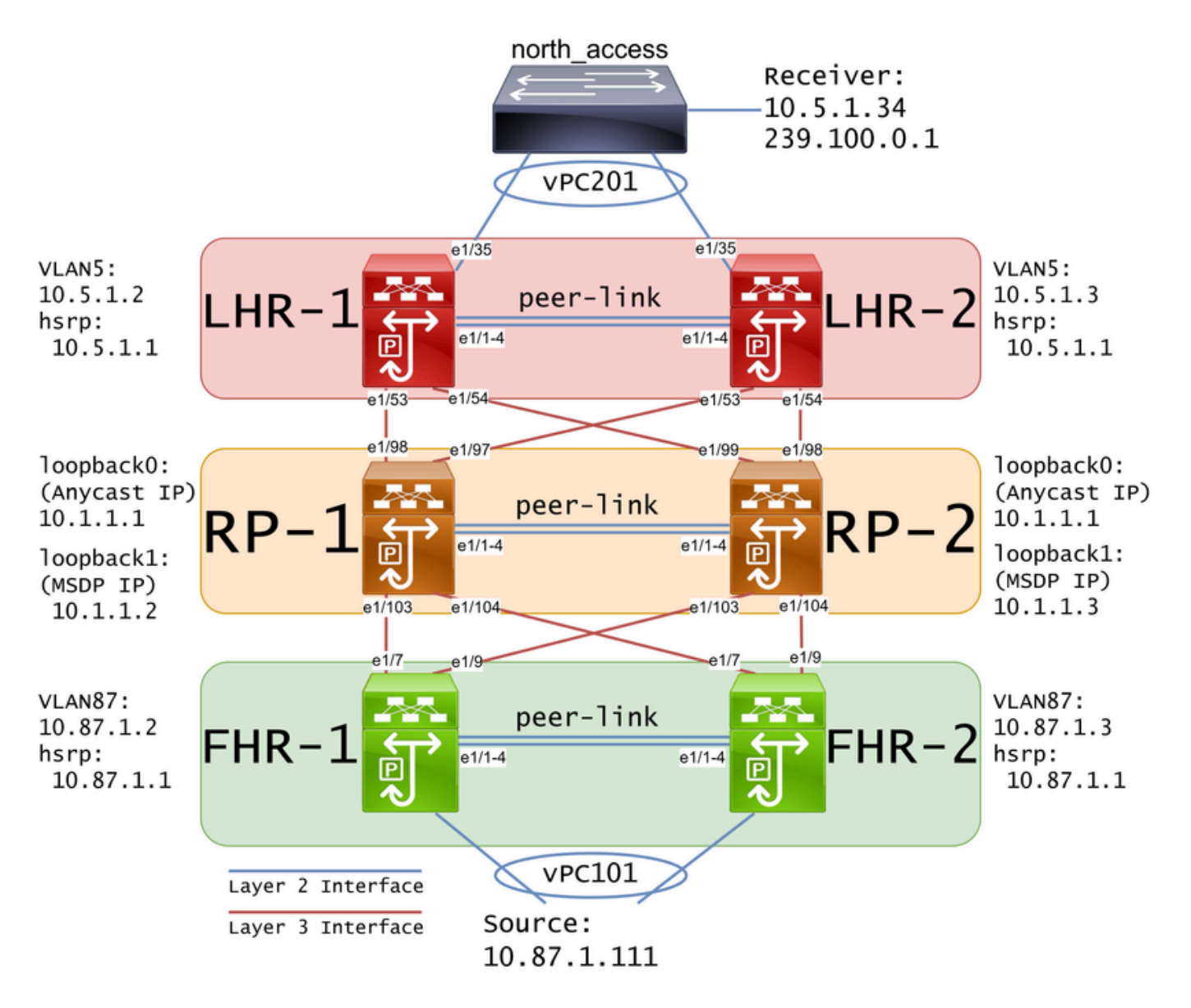

참고: 이전 다이어그램에서 파란색 링크는 레이어 2 인터페이스로, 빨간색 링크는 레이어 3 인 터페이스로 표시되어 있습니다.

### MSDP 전에 유니캐스트 및 멀티캐스트 구성

MSDP를 구성하려면 먼저 RP를 포함한 모든 레이어 3 Nexus 스위치에서 유니캐스트 및 멀티캐스

트를 구성해야 합니다. 이 예에서는 모든 레이어 3 인터페이스에 EIGRP가 구성되었으며 소스에서 수신기로의 ICMP ping이 성공했습니다.

IGMP는 기본적으로 레이어 3 인터페이스에 구성됩니다. 그러나 레이어 3 인터페이스에서 PIM을 활성화하고 RP-1 및 RP-2에서 사용할 rp 주소를 정적으로 구성해야 합니다.

FHR-1: feature pim ip pim rp-address 10.1.1.1 group-list 224.0.0.0/4 interface Vlan87 ip pim sparse-mode interface Ethernet1/7 ip pim sparse-mode interface Ethernet1/9 ip pim sparse-mode FHR-2: feature pim ip pim rp-address 10.1.1.1 group-list 224.0.0.0/4 interface Vlan87 ip pim sparse-mode interface Ethernet1/7 ip pim sparse-mode interface Ethernet1/9 ip pim sparse-mode RP-1: feature pim ip pim rp-address 10.1.1.1 group-list 224.0.0.0/4 interface loopback0 ip pim sparse-mode interface Ethernet1/53 ip pim sparse-mode interface Ethernet1/54 ip pim sparse-mode

```
feature pim
ip pim rp-address 10.1.1.1 group-list 224.0.0.0/4
interface loopback0
   ip pim sparse-mode
interface Ethernet1/53
   ip pim sparse-mode
interface Ethernet1/54
   ip pim sparse-mode
LHR-1:
feature pim
ip pim rp-address 10.1.1.1 group-list 224.0.0.0/4
interface Vlan5
   ip pim sparse-mode
interface Ethernet1/53
   ip pim sparse-mode
interface Ethernet1/54
   ip pim sparse-mode
LHR-2:
feature pim
ip pim rp-address 10.1.1.1 group-list 224.0.0.0/4
interface Vlan5
   ip pim sparse-mode
interface Ethernet1/53
   ip pim sparse-mode
interface Ethernet1/54
   ip pim sparse-mode
```
#### 네트워크의 모든 RP에서 MSDP 피어링 구성

Anycast RP 세트의 멤버인 각 Nexus 스위치는 다른 모든 Nexus 스위치와 피어링하도록 구성해야 합니다. 이 예에서는 RP-1 및 RP-2가 모두 피어로 구성됩니다.

RP-1: feature msdp

ip msdp originator-id loopback1 ip msdp peer 10.1.1.3 connect-source loopback1

```
ip msdp mesh-group 10.1.1.3 rp-mesh
interface loopback0
   description Anycast RP Address
   ip address 10.1.1.1/32
   ip router eigrp 1
   ip pim sparse-mode
interface loopback1
   description MSDP Originator ID
   ip address 10.1.1.2/32
   ip router eigrp 1
RP-2:
feature msdp
ip msdp originator-id loopback1
ip msdp peer 10.1.1.2 connect-source loopback1
ip msdp mesh-group 10.1.1.2 rp-mesh
interface loopback0
   description Anycast RP Address 
   ip address 10.1.1.1/32
   ip router eigrp 1
   ip pim sparse-mode
interface loopback1
   description MSDP Originator ID
   ip address 10.1.1.3/32
   ip router eigrp 1
```
 $\blacklozenge$  참고: 이 예에서는 인터페이스 루프백1이 PIM이 아닌 MSDP 피어링에 사용됩니다. 따라서 ip pim sparse-mode를 인터페이스 루프백1에서 구성할 필요가 없습니다. 즉, 인터페이스 루프백 1에서 PIM sparse-mode를 활성화하는 데 문제가 없습니다.

## 다음을 확인합니다.

MSDP 피어링은 Connection State(연결 상태)가 Established(설정됨)로 표시되는 경우 올바르게 구 성됩니다. (S,G)s Received 증가분에 대한 카운터를 볼 수 있습니다.

<#root>

RP-1#

**show ip msdp summary**

MSDP Peer Status Summary for VRF "default" Local ASN: 0, originator-id: 10.1.1.2 Number of configured peers: 1

Number of established peers: 1

Number of shutdown peers: 0

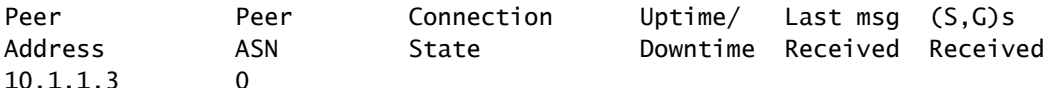

#### **Established**

01:33:54 never

**1**

 $\blacklozenge$  참고: 네트워크에 멀티캐스트가 없는 경우 (S,G)s Received에 대한 카운터는 0으로 유지됩니 다.

## 문제 해결

#### MSDP 피어링 고착 수신 상태

show ip msdp summary 명령은 연결 상태가 수신 상태임을 나타냅니다.

<#root>

RP-1#

**show ip msdp summary**

```
MSDP Peer Status Summary for VRF "default"
Local ASN: 0, originator-id: 10.1.1.2
```
Number of configured peers: 1 Number of established peers: 0 Number of shutdown peers: 0

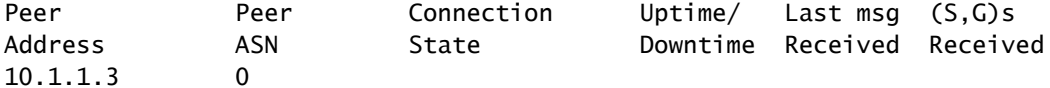

**Listening**

00:03:27 never 0

이 문제의 가능한 원인은 다음과 같습니다.

1. MSDP가 잘못 구성되었습니다.

2. 연결 실패로 인해 MSDP 피어가 서로 연결할 수 없습니다.

이 예에서 컨피그레이션이 올바르다고 가정할 경우 10.1.1.2와 10.1.1.3 사이의 잠재적인 패킷 손실 문제를 해결하는 데 ethanalyzer를 사용할 수 있습니다.

<mark>❤</mark> 참고: Ethanalyzer에 대한 자세한 <u>내용은 Nexus 시리즈 스위치에서 Ethanalyzer 캡처</u>를 수행 하는 방법을 참조하십시오.

#### 멀티캐스트(S, G)가 공유되지 않음

연결 상태가 설정되었지만 (S,G)s Received가 증가하지 않으면 MSDP가 제대로 구성되지 않았을 수 있습니다. 이 동작의 가장 큰 원인은 탐지된 중복 rp-address로 인해 (S,G)가 폐기되고 있기 때문 입니다.

#### <#root>

RP-1#

RP-1:

**show ip msdp event-history events | i looping**

2023 Sep 22 12:13:15.106735 msdp [26860]: : Possible looping SA or duplicate RP address exists, RP 10.1 2023 Sep 22 12:10:10.314695 msdp [26860]: : Possible looping SA or duplicate RP address exists, RP 10.1 2023 Sep 22 12:09:08.352690 msdp [26860]: : Possible looping SA or duplicate RP address exists, RP 10.1 2023 Sep 22 12:08:06.688953 msdp [26860]: : Possible looping SA or duplicate RP address exists, RP 10.1 2023 Sep 22 12:07:04.403736 msdp [26860]: : Possible looping SA or duplicate RP address exists, RP 10.1

기본적으로 Nexus 스위치는 rp-address를 originator-id로 사용하도록 구성됩니다. 그러나 이 경우 각 MSDP 피어가 동일한 originator-id를 사용하게 되어 (S,G)가 삭제됩니다.

이 예에서 originator-id가 구성되지 않은 경우, Anycast RP가 작동하기 위해 고유한 IP여야 하는 경 우 loopback0의 rp-address 10.1.1.1이 originator-id로 사용됩니다.

feature msdp ip msdp peer 10.1.1.3 connect-source loopback1 ip msdp mesh-group 10.1.1.3 rp-mesh interface loopback0 description Anycast RP Address ip address 10.1.1.1/32 ip router eigrp 1 ip pim sparse-mode interface loopback1

description MSDP Originator ID ip address 10.1.1.2/32 ip router eigrp 1

RP-2: feature msdp

ip msdp peer 10.1.1.2 connect-source loopback1

ip msdp mesh-group 10.1.1.2 rp-mesh

interface loopback0 description Anycast RP Address ip address 10.1.1.1/32 ip router eigrp 1 ip pim sparse-mode

interface loopback1 description MSDP Originator ID ip address 10.1.1.3/32 ip router eigrp

#### 발신자 ID는 MSDP summary show 명령에서 확인됩니다.

<#root>

RP-1#

**show ip msdp summary**

```
MSDP Peer Status Summary for VRF "default"
Local ASN: 0,
```
**originator-id: 10.1.1.1**

<--- rp-address from loopback0 is used for the originator-id

```
Number of configured peers: 1
Number of established peers: 0
Number of shutdown peers: 0
```
Peer Peer Connection Uptime/ Last msg (S,G)s Address **ASN** State **B** Downtime Received Received 10.1.1.3 0 Established 01:33:54 never 0

#### <#root>

RP-2#

```
show ip msdp summary
```
MSDP Peer Status Summary for VRF "default" Local ASN: 0,

**originator-id: 10.1.1.1**

<--- rp-address from loopback0 is used for the originator-id

```
Number of configured peers: 1
Number of established peers: 0
Number of shutdown peers: 0
```
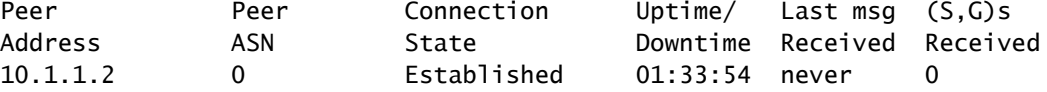

참고: rp-address가 일반적으로 다른 BGP AS(Autonomous Systems) 간에 피어링하는 데 MSDP가 사용되는 경우 originator-id는 기본값으로 둘 수 있습니다. 그러나 MSDP가 Anycast RP에 사용되는 경우 발신자 ID는 각 MSDP 피어에서 고유해야 합니다.

이 문제를 해결하려면 고유한 발신자 ID가 사용되도록 두 MSDP 피어 모두에서 ip msdp 발신자 ID 루프백1을 구성해야 합니다.

## 관련 정보

- [Cisco Nexus 9000 Series NX-OS Multicast Routing 컨피그레이션 가이드](/content/en/us/td/docs/dcn/nx-os/nexus9000/103x/configuration/multicast/cisco-nexus-9000-series-nx-os-multicast-routing-configuration-guide-release-103x/m_9k_configuring_msdp_9x.html)
- [RFC3618 MSDP\(Multicast Source Discovery Protocol\)](https://datatracker.ietf.org/doc/html/rfc3618)
- [RFC3446 애니캐스트 RP\(Rendezvous Point\) 메커니즘](https://www.ietf.org/rfc/rfc3446.txt)
- [애니캐스트 RP](/content/en/us/td/docs/ios/solutions_docs/ip_multicast/White_papers/anycast.html)
- [Cisco 기술 지원 및 다운로드](https://www.cisco.com/c/ko_kr/support/index.html?referring_site=bodynav)

이 번역에 관하여

Cisco는 전 세계 사용자에게 다양한 언어로 지원 콘텐츠를 제공하기 위해 기계 번역 기술과 수작업 번역을 병행하여 이 문서를 번역했습니다. 아무리 품질이 높은 기계 번역이라도 전문 번역가의 번 역 결과물만큼 정확하지는 않습니다. Cisco Systems, Inc.는 이 같은 번역에 대해 어떠한 책임도 지지 않으며 항상 원본 영문 문서(링크 제공됨)를 참조할 것을 권장합니다.